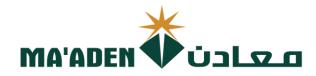

# **Cloud Supplier Portal User Manual**

# How to Update Company Profile

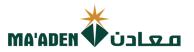

# **Table of Contents**

| No. | Contents                                                                                                    | Pages |
|-----|----------------------------------------------------------------------------------------------------|-------|
| 1.  | How to Login                                                                                                    | 3     |
| 2.  | Password Assistance                                                                                                    | 4-5   |
| 3.  | How to enter Manage Profile                                                                                                    | 6-7   |
| 4.  | How to update "Organization Details".<br>In this section you can edit the general information of your company,<br>as well as you can attach your required documents. | 8     |
| 5.  | How to update "Tax Identifiers"<br>In this section you can edit your Income Tax and Transaction Tax.<br>For KSA Suppliers this is mandatory to update.               | 9     |
| 6.  | How to update "Contact"<br>In this section you can Add / Edit / InActive the user account.                                                                           | 10-11 |
| 7.  | How to update "Payments"<br>In this section you can add, edit, deactivate your bank account                                                                          | 12-13 |
| 8.  | <b>** How to update "Business Classification".</b><br>In this section it is Mandatory requirement to add and update your company business certificates.              | 14    |
| 9.  | <b>** How to update "Products and Services"</b><br>This section is "Mandatory" requirement to select and add the category of your company products and services.     | 15    |
| 10. | How to submit the "Change Request" to portal                                                                                                    | 16    |

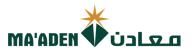

## 1. How to Login

Visit our website - www.maaden.com.sa

- 1. Click, Supplier
- 2. Click, Sign In
- 3. Input your User ID and Password
- 4. Then, click Sign In

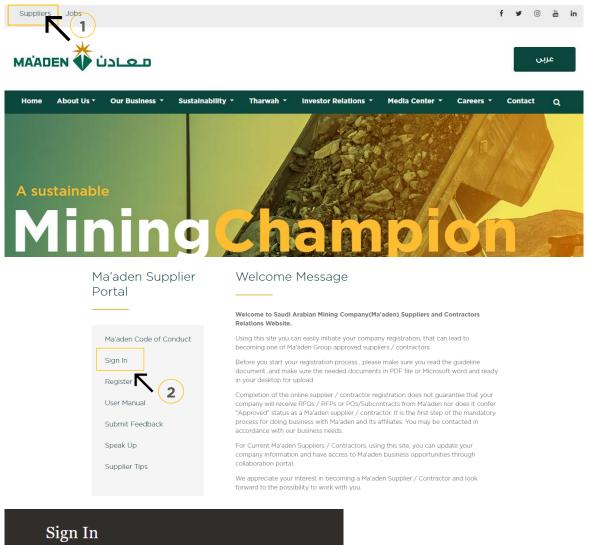

# Oracle Applications Cloud

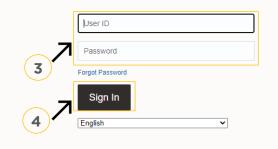

if you don't know your password follow next page for **"Login Assistance"** 

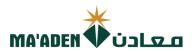

## 2. Login Assistance

1. Click Forget Password

| Sign In<br>Oracle | Applications Cloud              |                                          |
|-------------------|---------------------------------|------------------------------------------|
| ·                 | ser ID                          | an an an an an an an an an an an an an a |
|                   | ot Password<br>Sign In<br>glish |                                          |

2. In the field "User Name or Email", provide **email id**, select "Forgot password" option and click on "Submit" button.

| Sign In<br>ORACLE APPLICATIONS CLOUD                 |  |
|------------------------------------------------------|--|
| Forgot Password<br>rabelasj@maaden.com.sa            |  |
| Porgot User name<br>Forgot password<br>Submit Cancel |  |

3. Then you will receive an email from OracleCloud@maaden.com.sa with subject "Maaden Cloud Applications-Password Reset Information" Please check your email.

Open the email that you received and click on the link to reset your password, below is a screenshot of the email sample.

From: <<u>OracleCloud@maaden.com.sa</u>> Date: Sun, 19 Dec 2021, 16:27 Subject: Maaden Cloud Applications-Password Reset Information To: <<u>info@company.com</u>>

Dear <Supplier Contact Name>,

You have requested to reset your password for Oracle Fusion Applications through Self Service Portal.

Please follow the link below to reset your password.

https://fa-epod-saasfaprod1.fa.ocs.oraclecloud.com:443/hcmUl/faces/ResetPassword?ase.gid=2fa4412a572d426b8407ba842199f1c0

If you did not request this information or have any question, contact SRM@maaden.com.sa.

Thank You, Maaden SRM Team

3

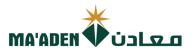

5. Provide New Password in the fields and click Submit.

| Sign In<br>ORACLE APPLICATIONS CLOUD     |
|------------------------------------------|
| Reset Password Password Confirm Password |

# To Login:

Visit our website - <u>www.maaden.com.sa</u>

- 1. Click, Supplier
- 2. Click, Sign In
- 3. Input your **User ID** and **Password**
- 4. Then, click Sign In

| Sign I<br>Oracl | n<br>le Applications Cloud |  |
|-----------------|----------------------------|--|
|                 |                            |  |
|                 | User ID                    |  |
|                 | Password                   |  |
|                 | Forgot Password            |  |
|                 | Sign In                    |  |
|                 | English                    |  |

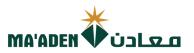

## 3. How to enter to "Manage Profile"

1. Click, "Supplier Portal"

| Me   | Supplier Portal | Procurement | Tools Of | hers |  |  |
|------|-----------------|-------------|----------|------|--|--|
| APPS |                 |             |          |      |  |  |
|      |                 | +           |          |      |  |  |
| Suj  | oplier Portal   |             |          |      |  |  |

2. Under Tasks - Company Profile click "Manage Profile"

| Supplier Portal                                                                                                    |                     |                                                                                                    |                                                                                                    |                   |
|----------------------------------------------------------------------------------------------------|---------------------|----------------------------------------------------------------------------------------------------|----------------------------------------------------------------------------------------------------|-------------------|
| Search Orders V Order Number                                                                                                    | Q                   |                                                                                                    |                                                                                                    |                   |
| Tasks                                                                                                    |                     |                                                                                                    |                                                                                                    |                   |
| Orders                                                                                                    |                     |                                                                                                    |                                                                                                    |                   |
| Manage Orders     Manage Schedules     Acknowledge Schedules in Spreadsheet  Agreements     Manage Agreements Channel Programs     Manage Programs Shipments      Manage Shipments | Requiring Attention | Recent Activity<br>Last 30 Days<br>Negotiation invitations<br>Orders opened<br>Receipts<br>Payments | Transaction Reports<br>Last 30 Days<br>PO Purchase Amount<br>Invoice Amount<br>Invoice Price Variance Amount | SAR<br>SAR<br>SAR |
| Create ASN Create ASEN Upload ASN or ASEN Vew Recepts View Returns Contracts and Deliverables                                                                                      | Supplier News       |                                                                                                    |                                                                                                    |                   |
| Manage Contracts     Manage Deliverables Consigned Inventory     Review Consumption Advices                                                                                        | 8                   |                                                                                                    |                                                                                                    |                   |
| Invoices and Payments Create Invoice Vew Invoices Vew Payments Negotiations                                                                                                    |                     |                                                                                                    |                                                                                                    |                   |
| View Active Negotiations     Manage Responses Qualifications     Manage Questionnaires                                                                                             |                     |                                                                                                    |                                                                                                    |                   |
| View Qualifications Company Profile     Manage Profile                                                                                                    |                     |                                                                                                    |                                                                                                    |                   |
| 7                                                                                                    |                     |                                                                                                    |                                                                                                    |                   |
|                                                                                                    |                     |                                                                                                    |                                                                                                    |                   |

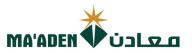

#### 4. Click, "Edit"

| Company Profile ⑦                                                |                                                |                    | Edit D <u>o</u> ne |
|------------------------------------------------------------------|------------------------------------------------|--------------------|--------------------|
| Last Change Request<br>Request Status                            | Requested By<br>Request Date                   | Change Description | 4                  |
| Organization Details Tax Identifiers Addresses Contacts Payments | Business Classifications Products and Services |                    |                    |
| Payment Methods Bank Accounts                                    |                                                |                    |                    |
|                                                                  |                                                |                    |                    |

5. Warning will pop-up. Click "Yes" to continue

| معادن 🗰 MA'ADEN                                                                       |                                                                                       |                                        |           |
|---------------------------------------------------------------------------------------|---------------------------------------------------------------------------------------|----------------------------------------|-----------|
| Company Profile ⑦                                                                     |                                                                                       |                                        | Edit Done |
| Last Change Request 515001<br>Request Status Processed                                | Requested By<br>Request Date                                                          | Change Description                     | ĥ         |
| Organization Details Tax Identifiers Addresses Contacts Payment Methods Bank Accounts | Payments Business Classifications Products and Services                               |                                        |           |
|                                                                                       | A Warning<br>POZ-2130390Making edits will create a change request for the profile. Do | x<br>b you want to continue?<br>Yes No |           |
|                                                                                       | 5                                                                                     |                                        |           |

## You can start updating your company profile

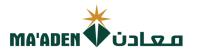

## 4. How to update "Organization Details"

In this section you can edit the general information of your company, as well as you can attach your required documents.

To add documents, in Attachment, click "+", where you can attach your necessary documents.
 Example - Bank Account Certificate, Brochures, Company Request Letter, etc.

|                                         | ange Request: 1167003                                       | Delete C                                               | hange Request Review Changes Save Save and Close |
|-----------------------------------------|-------------------------------------------------------------|--------------------------------------------------------|--------------------------------------------------|
|                                         | Change Description                                          |                                                        |                                                  |
|                                         |                                                             |                                                        |                                                  |
| er your text here<br>ganization Details | Tax Identifiers Addresses Contacts Pa                       | ayments Business Classifications Products and Services |                                                  |
| I General                               | 1                                                           |                                                        |                                                  |
| * Sup                                   | pplier Name                                                 | Tax Organization Type                                  | Limited Liability Company (LLC                   |
| Suppl                                   | lier Number                                                 | Status                                                 | Active                                           |
| Su                                      | upplier Type 🗸 🗸 🗸                                          | Attachments                                            | Commercial Licence (Balady) 26 (11 more) +       |
| Identificatio                           | ิวท                                                         |                                                        |                                                  |
| D-U-N                                   | N-S Number                                                  | National Insurance Number                              |                                                  |
| Custon                                  | ner Number                                                  | Corporate Web Site                                     | WWW.                                             |
|                                         | SIC                                                         |                                                        |                                                  |
| Corporate                               | Profile                                                     |                                                        |                                                  |
| Year I                                  | Established                                                 | Chief Executive Title                                  | Partner                                          |
| Mission                                 | n Statement                                                 | Chief Executive Name                                   |                                                  |
|                                         |                                                             | Principal Title                                        |                                                  |
|                                         |                                                             | Principal Name                                         |                                                  |
| Financial P                             |                                                             | 1967                                                   |                                                  |
|                                         |                                                             |                                                        |                                                  |
| Fiscal Year<br>Current Fiscal Year      | r End Month June 🗸                                          |                                                        |                                                  |
|                                         | Revenue                                                     |                                                        |                                                  |
| Preferred Function                      | al Currency SAR 🔻                                           |                                                        |                                                  |
|                                         |                                                             |                                                        |                                                  |
|                                         |                                                             |                                                        |                                                  |
| Click " <mark>C</mark> h                | noose File" attached                                        | the document.                                          |                                                  |
| Then Clio                               | ck "OK"                                                     |                                                        |                                                  |
|                                         |                                                             |                                                        | Ţ                                                |
|                                         | Attachments                                                 |                                                        | ▼                                                |
|                                         |                                                             |                                                        |                                                  |
|                                         | Actions 🔻 View 👻 🕂 🗙                                        |                                                        |                                                  |
|                                         |                                                             | * File Name or URL Title                               | Description                                      |
|                                         | Type Category                                               |                                                        |                                                  |
|                                         | Type         Category           File          From Supplier | Choose File No file chosen                             |                                                  |
|                                         | File V From Supplier                                        | Choose File No file chosen                             |                                                  |
|                                         |                                                             | Choose File No file chosen                             |                                                  |
|                                         | File V From Supplier                                        | Choose File No file chosen                             | OK Cancel                                        |
|                                         | File V From Supplier                                        | Choose File No file chosen                             | OK Cancel                                        |
|                                         | File V From Supplier                                        | Choose File No file chosen                             | OK Cancel                                        |
|                                         | File V From Supplier                                        | Choose File No file chosen                             | OK Cancel                                        |
|                                         | File V From Supplier                                        | Choose File No file chosen                             | OK Cancel                                        |

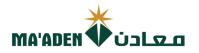

## 5. How to update "Tax Identifiers".

| In this section you can | edit your Income | Tax and Tr | ansaction Tax. | . For <b>KSA S</b> | uppliers this is mandatory to | ) |
|-------------------------|------------------|------------|----------------|--------------------|-------------------------------|---|
| update.                 |                  |            |                |                    |                               |   |

- 1. Tax Country, from dropdown button select "Saudi Arabia"
- 2. Tax Registration Number input your VAT No.
- 3. Tax Registration Type, from dropdown button select "VAT"

| Income Tax              |                    |                       |                     |   |
|-------------------------|--------------------|-----------------------|---------------------|---|
| Taxpayer Country        | Saudi Arabia       | · Tax Reporting Name  |                     |   |
| Taxpayer ID             |                    | Name Control          |                     |   |
|                         | Federal reportable | Verification Date     |                     |   |
| Federal Income Tax Type |                    |                       | Use withholding tax |   |
|                         | State reportable   | Withholding Tax Group |                     | Ŧ |
| Transaction Tax         |                    |                       |                     |   |
| Tax Country             | Saudi Arabia       | Tax Registration Type | VAT                 | ~ |
| Tax Registration Number | 3000               | $\mathbf{N}_{(1)}$    |                     |   |

#### **Required Documents:**

Attached copy of "VAT Certificate", to be attached in "Organization Details" - Attachment

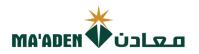

## 6. How to update "Contacts".

In this section you can Add / Edit / InActive the user account.

#### A. To Add User Account

Click **"+"** add b

| ctions 🔻 View 🔻 Format 🕇                                                                                                    | + 🖌 🗶 Status Active                                                                                                    | e 🗸 🔟 Freeze 📓 Detach 📣 Wrap                                                                                                    |                                                                                                    |                                                                                                |
|----------------------------------------------------------------------------------------------------|----------------------------------------------------------------------------------------------------|----------------------------------------------------------------------------------------------------|----------------------------------------------------------------------------------------------------|------------------------------------------------------------------------------------------------|
| Salutation Name                                                                                                    | ► First                                                                                                    | Name Middle Name Last Name                                                                                                    | Job Title ▲マ Er                                                                                                    | mail ▲マ Phone                                                                                  |
|                                                                                                    | 1 Fahad                                                                                                    | I.                                                                                                    |                                                                                                    |                                                                                                |
|                                                                                                    |                                                                                                    |                                                                                                    |                                                                                                    |                                                                                                |
|                                                                                                    |                                                                                                    |                                                                                                    |                                                                                                    |                                                                                                |
|                                                                                                    |                                                                                                    |                                                                                                    |                                                                                                    |                                                                                                |
| 4                                                                                                    |                                                                                                    |                                                                                                    |                                                                                                    |                                                                                                |
|                                                                                                    | essary information                                                                                                    |                                                                                                    |                                                                                                    |                                                                                                |
|                                                                                                    | ct and add" butto<br>address" for the us                                                                                                    |                                                                                                    |                                                                                                    |                                                                                                |
|                                                                                                    | ly", then "OK"                                                                                                    |                                                                                                    |                                                                                                    |                                                                                                |
| Contact                                                                                                    |                                                                                                    |                                                                                                    | ×                                                                                                    |                                                                                                |
| Salutation 🗸                                                                                                    | 2                                                                                                    | Phone 🔹                                                                                                    | *                                                                                                    |                                                                                                |
| * First Name                                                                                                    | *                                                                                                    | Mobile 🔹                                                                                                    | *                                                                                                    |                                                                                                |
| Middle Name * Last Name                                                                                                    |                                                                                                    | Fax V                                                                                                    | k                                                                                                    |                                                                                                |
| Job Title                                                                                                    | *                                                                                                    | Status Active 🗸                                                                                                    |                                                                                                    |                                                                                                |
| Administrative                                                                                                    | contact                                                                                                    |                                                                                                    |                                                                                                    |                                                                                                |
|                                                                                                    |                                                                                                    |                                                                                                    |                                                                                                    |                                                                                                |
|                                                                                                    | Erector Control Wran                                                                                                    |                                                                                                    |                                                                                                    |                                                                                                |
| ns 🔻 View 🔻 Format 👻 📰                                                                                                    |                                                                                                    | Phone Address Purpose                                                                                                    | Status Soloot and Add: A                                                                                                    | daaraa                                                                                         |
| ns View View Format View Add<br>dress Name Add<br>to display.                                                                                                    |                                                                                                    | Phone Address Purpose                                                                                                    | Select and Add: Ad                                                                                                    | ddresses                                                                                       |
| ns View Format X K                                                                                                    | ire s                                                                                                    | Phone Address Purpose                                                                                                    | Select and Add: Ad                                                                                                    | ddresses                                                                                       |
| ns v View v Format v k<br>dress Name Add<br>to dieplay.<br>mns Hidden 5<br>ser Account<br>Requ                                                                                                  | ire s                                                                                                    | Phone Address Purpose                                                                                                    | Select and Add: Ad                                                                                                    | ddresses<br>Search                                                                             |
| ns v Vew v Format v X E<br>dress Name Add<br>to display.<br>mns Hidden 5<br>ser Account<br>Pata Access                                                                                          | iest user account                                                                                                    | Phone Address Purpose                                                                                                    | Select and Add: Ad                                                                                                    | Search                                                                                         |
| ns v View v Format v X<br>tross Name Add<br>to display.<br>nns Hidden 5<br>ser Account<br>Data Access<br>tions v View v Format v X                                                              | irest user account                                                                                                    | Phone Address Purpose                                                                                                    | Select and Add: Ad<br>Search<br>Address                                                                                           | Search                                                                                         |
| ns - View - Format - X E<br>dross Name Add<br>to display.<br>mas Hidden 5<br>ser Account<br>Data Access<br>tons - View - Format - X<br>Requ<br>Requ<br>Requ<br>Requ<br>Requ<br>Data Access      | iest user account                                                                                                    | Phone Address Purpose                                                                                                    | Select and Add: Ad<br>Search<br>Address<br>View V Format V<br>Address                                                             | search<br>d Wrap<br>Address                                                                    |
| ns View V Format V K R<br>dress Name Add<br>tro display,<br>mns Hidden 5<br>Ser Account<br>Data Access<br>dtons V View V Format V X<br>Role                                                     | irest user account                                                                                                    | Phone Address Purpose                                                                                                    | Select and Add: Ad<br>✓ Search<br>Address<br>View ▼ Format ▼<br>Address<br>Name                                                   | Address Address                                                                                |
| ns View v Format v X R<br>dross Name Add<br>to display.<br>mas Hidden 5<br>ser Account<br>Data Access<br>tions v View v Format v X<br>Role                                                      | irest user account                                                                                                    |                                                                                                    | Select and Add: Ad<br>Search<br>Address<br>View  Format  Address<br>Name<br>Riyadh<br>Riyadh                                      | Address Address                                                                                |
| ns • View • Format • X 属 dress Name Add to display. Time Hidden 5 Ser Account  I Data Access Stons • View • Format • X Role Lata to display.                                                    | tre 3<br>J<br>Hest user account<br>Freeze                                                                                                    | Create Another                                                                                                    | Select and Add: Ad<br>Search<br>Address<br>View  Format  Address                                                                  | Address Address Purpose<br>Level 14, Ordering; F                                               |
| ns • View • Format • X R<br>dress Name Add<br>to display:<br>mas Hidden 5<br>ser Account<br>1 Data Access<br>dons • View • Format • X<br>Requ<br>to display:<br>Thick "Requ<br>                 | In a start of the set user account<br>■ Freeze Description Uest user account"                                                                                                    | Create Another                                                                                                    | Select and Add: Ad<br>Search<br>Address<br>View  Format  Address<br>Name<br>Riyadh<br>Riyadh                                      | Address Address Purpose Level 14, Ordering; F                                                  |
| In View • Format • X Requires Name Add<br>tro display.<br>mas Hidden 5<br>ser Account<br>Data Access<br>tons • View • Format • X<br>Role<br>ata to display.<br>Thick "Requires<br>Choose Use    | In a start of the set user account<br>■ Freeze Description Uest user account"                                                                                                    | Create Another<br>ect and Add" button                                                                                                    | Select and Add: Ad<br>Search<br>Address<br>View  Format  Address<br>Name<br>Riyadh<br>Riyadh                                      | Address Address<br>Level 14. Ordering, F                                                       |
| In View • Format • X Requires Name Add<br>tro display.<br>mas Hidden 5<br>ser Account<br>Data Access<br>tons • View • Format • X<br>Role<br>ata to display.<br>Thick "Requires<br>Choose Use    | In 3<br>Hest user account<br>■ Description<br>Uest user account"<br>Proces, click "Sele                                                                                                    | Create Another<br>ect and Add" button                                                                                                    | Select and Add: Ad<br>Search<br>Address<br>View  Format  Address<br>Name<br>Riyadh<br>Riyadh                                      | Address Address<br>Level 14. Ordering, F                                                       |
| ns • View • Format • X 🕅<br>dress Name Add<br>to display.<br>mas Hidden 5<br>ser Account<br>i Data Access<br>tions • View • Format • X<br>Role<br>ata to display.<br>Thick "Requ<br>Choose Use  | In 3<br>Hest user account<br>■ Description<br>Uest user account"<br>Proces, click "Sele                                                                                                    | Create Another<br>ect and Add" button                                                                                                    | Select and Add: Ad<br>Search<br>Address<br>View  Format  Address<br>Name<br>Riyadh<br>Riyadh                                      | Address Address Purpose<br>Level 14, Ordering; F                                               |
| ns • View • Format • X 🕅<br>dress Name Add<br>to display.<br>mas Hidden 5<br>ser Account<br>i Data Access<br>tions • View • Format • X<br>Role<br>ata to display.<br>Thick "Requ<br>Choose Use  | In a set user account<br>a ■ Freeze Detch al Wrap<br>Description<br>User Account<br>A User Account                                                                                                    | Create Another<br>ect and Add" button                                                                                                    | Select and Add: Ad<br>Search<br>Address<br>View  Format  Address<br>Name<br>Riyadh<br>Riyadh                                      | Address Address Purpose<br>Level 14, Ordering; F                                               |
| ns • View • Format • X 🗐<br>dress Name Add<br>to diaplay.<br>mns Hidden 5<br>ser Account<br>b Data Access<br>dtons • View • Format • X<br>Role<br>tata to display.<br>Thick "Requ<br>Choose Use | In a set user account<br>a ■ Freeze Detch al Wrap<br>Description<br>User Account<br>A User Account                                                                                                    | Create Another<br>ect and Add" button<br>user account.                                                                                                    | Select and Add: Ad<br>Search<br>Address<br>View  Format  Address<br>Name<br>Riyadh<br>Riyadh                                      | Address Address Purpose<br>Level 14, Ordering; F                                               |
| ns • View • Format • X 🗐<br>dress Name Add<br>to diaplay.<br>mns Hidden 5<br>ser Account<br>b Data Access<br>dtons • View • Format • X<br>Role<br>tata to display.<br>Thick "Requ<br>Choose Use | The second<br>The second<br>The s | Create Another<br>ect and Add" button<br>user account.                                                                                                    | Select and Add: Ad<br>Search<br>Address<br>View  Format  Address<br>Name<br>Riyadh<br>Riyadh                                      | Address Address Purpose<br>Level 14, Ordering; F                                               |
| dress Name Add<br>to display.<br>mns Hidden 5<br>ser Account<br>b Data Access<br>tions • View • Format • ×<br>Role<br>tata to display.<br>Thick "Requ<br>Choose Use                             | In a count<br>I I I I I I I I I I I I I I I I I I I                                                                                                     | Create Another<br>ect and Add" button<br>user account.<br>Request user account<br>Freeze Contact and Wrap<br>Create Another                                                                                                    | Select and Add: Ad<br>Search<br>Address<br>View Format •<br>Address<br>Name<br>Riyadh<br>OK Cancel<br>4                           | Address Address<br>Level 14, Ordering, F                                                       |
| ns • View • Format • X 🗐<br>dress Name Add<br>to diaplay.<br>mns Hidden 5<br>ser Account<br>b Data Access<br>dtons • View • Format • X<br>Role<br>tata to display.<br>Thick "Requ<br>Choose Use | The second<br>The second<br>The s | Create Another<br>ect and Add" button<br>user account.<br>Request user account<br>Request user account<br>Freeze I Detach & Wrap<br>Detach & Wrap<br>Description<br>Messpecialist Custom role for Managing invoices and payments to                                                      | Select and Add: Ad<br>Search<br>Address<br>View  Format  Address<br>Name<br>Riyadh<br>Riyadh                                      | Address Address<br>Level 14, Ordering; F<br>5<br>5<br>ttmg invokes as w                        |
| ns • View • Format • X 🕅<br>dress Name Add<br>to display.<br>mas Hidden 5<br>ser Account<br>i Data Access<br>tions • View • Format • X<br>Role<br>ata to display.<br>Thick "Requ<br>Choose Use  | In a set user account<br>I I I I I I I I I I I I I I I I I I I                                                                                                     | Create Another<br>Ect and Add" button<br>user account.<br>Request user account<br>Request user account<br>Freeze Detach & Wrap<br>Detach & Wrap<br>Description<br>is Specialist Custom role for Managing involces and payments Is<br>Sales representative from a potential supplier resp | Select and Add: Ad<br>Search<br>Address<br>View Format<br>Address<br>Riyadh<br>OK Cancel<br>4<br>OK Cancel<br>4<br>OK Cancel<br>4 | Address Address<br>Level 14, Ordering, F<br>5<br>5<br>thrug invoices as w<br>10 proposal, requ |

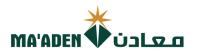

#### **B.** To Inactive User Account

1. In the list of active user account, click the user account you desire to Inactivate.

| ganization Details | Tax Identifiers Addresses | Contacts | Payments   | Business Classificatio | ns Products and | Services  |                  |          |
|--------------------|---------------------------|----------|------------|------------------------|-----------------|-----------|------------------|----------|
| Actions  View      | Format 👻 🕂 🗡              | \$tatus  | Active 🗸   | Freeze E Deta          | ach 📣 Wrap      |           |                  |          |
| Salutation         | Name                      | ▲▽       | First Name | Middle Name            | Last Name       | Job Title | <b>▲</b> ▼ Email | ▲▼ Phone |
| _                  | Fahad Gullermo            |          | Fahad      |                        |                 |           |                  |          |
|                    | Mohammed Khan             |          |            |                        |                 |           |                  |          |
|                    | Asim Sulami               |          |            |                        |                 |           |                  |          |
|                    | Jessie Assalnar           |          |            |                        |                 |           |                  |          |

- Go to Status, click dropdown list and select "Inactive"
   Then, Click "OK" user account will be inactive.

| Salutation                                                                                                    | ~                                                                                                    | Phone                                                                                        | ▼                                                                                 |                                             |
|----------------------------------------------------------------------------------------------------|----------------------------------------------------------------------------------------------------|----------------------------------------------------------------------------------------------|-----------------------------------------------------------------------------------|---------------------------------------------|
| * First Name                                                                                                    | Fahad                                                                                                    | Mobile                                                                                       |                                                                                   |                                             |
| Middle Name                                                                                                    |                                                                                                    | Fax                                                                                          | <b>•</b>                                                                          |                                             |
| * Last Name                                                                                                    | Gullermo                                                                                                    | Email                                                                                        | GullermoF@com.sa                                                                  |                                             |
| Job Title                                                                                                    | Manager                                                                                                    | Status                                                                                       | Active 🗸                                                                          | _                                           |
|                                                                                                    | Administrative contact                                                                                                    |                                                                                              | Active<br>Inactive                                                                |                                             |
| Contact Address                                                                                                    | es                                                                                                    |                                                                                              | 2                                                                                 |                                             |
| Actions - View - Form                                                                                                | at 🔻 🗶 🖪 Freeze 📓 Deta                                                                                                    | ch 🚽 Wrap                                                                                    |                                                                                   |                                             |
| Address Name                                                                                                    | Address                                                                                                    | Phone                                                                                        | Address Purpose                                                                   | Status                                      |
|                                                                                                    |                                                                                                    |                                                                                              |                                                                                   |                                             |
| Riyadh                                                                                                    | Level 14,                                                                                                    |                                                                                              | Ordering; Remit to; RFQ or Bid                                                    | ding Active                                 |
| Columns Hidden 5                                                                                                    | Status Active 🗸                                                                                                    |                                                                                              | Ordering; Remit to; RFQ or Bide                                                   | ding Active                                 |
| Columns Hidden 5                                                                                                    |                                                                                                    |                                                                                              | Ordering; Remit to; RFQ or Bide                                                   | ding Active                                 |
| Columns Hidden 5<br>User Account<br>Account<br>Use                                                                   | : Status Active 🗸<br>r Name                                                                                                   | etach 🚽 Wrap                                                                                 | Ordering; Remit to; RFQ or Bide                                                   | ding Active                                 |
| Columns Hidden 5<br>User Account<br>Account<br>Use<br>Roles Data Access                                              | : Status Active 🗸<br>r Name                                                                                                   | etach del Wrap                                                                               | Ordering; Remit to; RFQ or Bide                                                   | ding Active                                 |
| Columns Hidden 5<br>User Account<br>Use<br>Roles Data Access<br>Actions View Fre<br>Role                             | : Status Active ↓<br>r Name<br>rmat ↓ ★ E I Freeze II D<br>A ♥ Description                                                    | aging invoices and payments for the supplie                                                  |                                                                                   |                                             |
| Columns Hidden 5<br>User Account<br>Use<br>Roles Data Access<br>Actions View Fre<br>Role                             | r Name<br>rmat ▼ X E □ Freeze □ D<br>▲ ▼ Description<br>s Receivable Specialist Custom role for Mar                           |                                                                                              | r company. Primary tasks include submi                                            | iting invoices as w                         |
| Columns Hidden 5 User Account Use Roles Data Access Actions View View Role MDN Supplier Account                      | r Name<br>smat ▼ ¥ ■ Im Freeze Im D<br>▲ ♥ Description<br>s Receivable Specialist Custom role for Mar<br>Sales representative | aging invoices and payments for the supplie                                                  | r company. Primary tasks include submi<br>ponding to requests for quote, requests | itting invoices as w<br>for proposal, requ. |
| Columns Hidden 5  User Account Use Roles Data Access Actions View View Fre Role MDN Supplier Account Supplier Bidder | r Name<br>smat ▼ ¥ ■ Im Freeze Im D<br>▲ ♥ Description<br>s Receivable Specialist Custom role for Mar<br>Sales representative | aging invoices and payments for the supplie<br>from a potential supplier responsible for res | r company. Primary tasks include submi<br>ponding to requests for quote, requests | itting invoices as w<br>for proposal, requ. |
| Columns Hidden 5  User Account Use Roles Data Access Actions View View Fre Role MDN Supplier Account Supplier Bidder | r Name<br>smat ▼ ¥ ■ Im Freeze Im D<br>▲ ♥ Description<br>s Receivable Specialist Custom role for Mar<br>Sales representative | aging invoices and payments for the supplie<br>from a potential supplier responsible for res | r company. Primary tasks include submi<br>ponding to requests for quote, requests | itting invoices as w<br>for proposal, requ. |

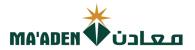

## 7. How to update "Payment".

In this section you can add, edit, deactivate your bank account.

#### A. To Add New Bank Account

1. Click "Bank Accounts"

|          | your text here   | Tax Identifiers Addresses | Contacts Payments  | Business Classifications | Destine and Occient                                           |             |              |
|----------|------------------|---------------------------|--------------------|--------------------------|---------------------------------------------------------------|-------------|--------------|
| In<br>In | the "Organiz     | ation Details" section    | n, please attach t | he document related      | I to your bank account infor<br>description field for which b |             |              |
|          | Actions 👻 View 🕻 | Format -                  | Treeze Det         | ach 🚽 Wrap               |                                                               |             |              |
|          | Default          | Payment Method            |                    |                          |                                                               | From Date   | To Date      |
|          | ۲                | Wire                      |                    |                          |                                                               | 03-Dec-2021 | dd-mmm-yyy   |
|          |                  | Check                     |                    |                          |                                                               | 02-Oct-2008 | dd-mmm-yyy 🗟 |
|          |                  | Electronic                |                    |                          |                                                               | 02-Oct-2008 | dd-mmm-yyy   |
|          |                  | JPM EFT Payment Method    | d                  |                          |                                                               | 01-Feb-2022 | dd-mmm-yyy 🗟 |
|          |                  | JPM Paper Payment Metho   | nod                |                          |                                                               | 01-Jun-2022 | dd-mmm-yyy   |
|          |                  | Outsourced Check          |                    |                          |                                                               | 02-Oct-2008 | dd-mmm-yyy 🗟 |
|          |                  |                           |                    |                          |                                                               |             |              |

2. Click "+" select and add button. Or click "Action" and click "Select and Add".

|             | your text here<br>hization Details | Tax Identifiers                | Addresses Contacts Pa | ments Business Classifica | tions Products and Sen | rices                                            |                           |               |          |     |
|-------------|------------------------------------|--------------------------------|-----------------------|---------------------------|------------------------|--------------------------------------------------|---------------------------|---------------|----------|-----|
| In '<br>Pay | 'Create Bar                        | Ik Account" p<br>Bank Accounts | page, please include  |                           |                        | ik account information<br>field for which bank a |                           | ciated        |          |     |
|             | Primary                            | Account<br>Number              | IBAN                  | Currency                  | Bank Name              | From<br>Assignment<br>Date                       | Assignment<br>Inactive On | Account Name  | BIC      | Ba  |
|             | ۲                                  | SA444500000                    | 00 SA4445000          | SAR                       | SABB                   | 01-Jan-1951                                      | dd-mmm-yyy 🗟              | SABB (SAUDI B | SABBSARI | 334 |

- 3. Fill up necessary information. \*(Mandatory) Note: IBAN No. must also reflect in Account Number for applicable country.
- 4. Then, click "OK".

|    | Create Bank   | k Account           |                                         |      |                                                                    |              |             |    |                |                           |
|----|---------------|---------------------|-----------------------------------------|------|--------------------------------------------------------------------|--------------|-------------|----|----------------|---------------------------|
|    | Enter account | number or IBAN unle | ess account number is marked as require | d.   |                                                                    |              |             |    |                |                           |
|    |               | * Country           |                                         | • *  |                                                                    | From Date    | 03-Jan-2023 |    |                |                           |
|    |               | Account Number      | *                                       |      | 3*                                                                 | Inactive On  | dd-mmm-yyyy | Ċø |                |                           |
|    |               | Bank Name           |                                         | • *  | 3                                                                  | IBAN         |             |    |                | *                         |
|    |               | Bank Branch         |                                         | • *  |                                                                    | Currency     | •           | *  |                |                           |
|    |               |                     | Allow international payments            |      |                                                                    |              |             |    |                |                           |
|    | Addition      | onal Informa        | tion                                    |      |                                                                    |              |             |    |                |                           |
|    |               | Account Name        |                                         |      | *                                                                  | Check Digits |             |    |                |                           |
|    | Alterna       | ate Account Name    |                                         |      |                                                                    | Account Type | ~           |    |                |                           |
|    |               | Account Suffix      |                                         | ]    |                                                                    | Description  |             |    |                |                           |
|    |               |                     |                                         |      |                                                                    |              |             |    | Create Another | O <u>K</u> <u>C</u> ancel |
| R  | equired       | Docume              | nts:                                    |      |                                                                    |              |             |    | 7              | 1                         |
| 1. |               |                     | copy of "Bank Ce<br>ed signature and s  |      | ate" issued by your o                                              | correspo     | onding      |    | 4              | -                         |
| 2. | duly sig      | ned by y            | our authorized co                       | mpan | ing the new bank ac<br>y signatory with sta<br>on along with compa | mp, atta     | ched        |    |                |                           |

#### Note: Beneficiary name must be exactly same as your Company Name.

Please attached the required documents in Organization Details "Attachment".

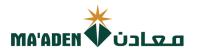

#### A. To Inactivate Bank Account

1. In the list Active of "Bank Accounts", click the account no. you desire to Inactivate.

| panization Details | Tax Identifiers Add             | resses Contacts Pay | ments Business Classifica  | ations Products and Services                           |                            |                           |              |     |                  |
|--------------------|---------------------------------|---------------------|----------------------------|--------------------------------------------------------|----------------------------|---------------------------|--------------|-----|------------------|
|                    |                                 |                     |                            | related to your bank acc<br>in the description field f |                            |                           | elete d      |     |                  |
|                    | K ACCOUNT" pag<br>Bank Accounts | je, please include  | the address name           | in the description field i                             | or which dank a            | Iccount is asso           | ciated       |     |                  |
|                    | Dunk Accounts                   |                     |                            |                                                        |                            |                           |              |     |                  |
|                    |                                 |                     |                            |                                                        |                            |                           |              |     |                  |
| Actions View       | 🕶 Format 👻 🕂                    | / X O 🔳             | Freeze 🚽 Wrap              |                                                        |                            |                           |              |     |                  |
| Primary            | Account<br>Number               | IBAN                | Freeze al Wrap<br>Currency | Bank Name                                              | From<br>Assignment<br>Date | Assignment<br>Inactive On | Account Name | BIC | Ba               |
|                    | Account                         |                     |                            | Bank Name                                              | Assignment                 |                           | Account Name |     | <b>Ba</b><br>334 |

- Go to "Inactive on", select the Date you desire to Inactivate the bank account.
   Click "OK", the account will be Inactive on the date you have selected.

#### Edit Bank Account SA4445000

| Enter account number or IBAN unle | ess account number is marked as required. |              |             |           |
|-----------------------------------|-------------------------------------------|--------------|-------------|-----------|
| * Country                         | Saudi Arabia 🗸 🗸                          | From Date    | 01-Jan-1951 |           |
| Account Number                    | SA4445000                                 | Inactive On  | dd-mmm-yyyy |           |
| Bank Name                         | SABB (SAUDI BRITISH BANK)                 | IBAN         | SA444500    | 2         |
| Bank Branch                       | RIYADH 🔻                                  | Currency     | SAR V       |           |
|                                   | Allow international payments              |              |             |           |
| Additional Information            | tion                                      |              |             |           |
| Account Name                      | SABB (SAUDI BRITISH BANK)                 | Check Digits |             |           |
| Alternate Account Name            |                                           | Account Type | ~           |           |
| Account Suffix                    |                                           | Description  |             |           |
|                                   |                                           |              | (           | OK Cancel |

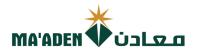

### 8. How to update "Business Classification".

In this section it is Mandatory requirement to add and update your company business certificates.

## A. To add your certificate.

- 1. Click (+), add the classification. \*(Mandatory)
- 2. Select the document Classification from dropdown list.
- 3. "Certifying Agency", from dropdown menu select "Other"
- 4. "Other Certifying Agency", Input the agency who issued the certificate.
- 5. "Certificate", Input the certificate name
- 6. "Start Date", Select the date of issue of the certificate.
- 7. "Expiration Date", Select the expiration date of the certificate.
- 8. Attachment, Click "+" to attached the latest copy of the certificate.

| Enter your text here Organization Details Tax Identifiers Addresses Contacts Payments Business Classifications Produc                         | ts and Services |                   |                            |             |              |                 |             |            |             |                 |
|----------------------------------------------------------------------------------------------------|-----------------|-------------------|----------------------------|-------------|--------------|-----------------|-------------|------------|-------------|-----------------|
| □ None of the classifications are applicable Actions ▼ View ▼ Format ▼ + 💥 Ⅲ Freeze 😥 Detach ↔ Wrap                                           |                 |                   |                            |             |              |                 |             |            |             |                 |
|                                                                                                    | Status          | Certifying Agency | Other Certifying<br>Agency | Certificate | Start Date   | Expiration Date | Attachments | Notes      | Provided By | Confirmed<br>On |
|                                                                                                    | ~               | v                 |                            |             | dd-mmm-yyy 🗟 | dd-mmm-yyy 🗟    | None 🕂      |            |             |                 |
| Any Additional Certificate<br>Chamber of Commerce Registration Certificate *                                                                  | Current         | Other             |                            |             |              | dd-mmm-yyy      | +*          | 10.<br>10. |             |                 |
| Commercial Registration Certificate / Certificate of Incorporation 3*<br>GOSI/ Insurance Certificate<br>Quality Management System Certificate | Current         | Other 3           | (4)                        | (5)         | (6)          | dd-mmm-y        | (8)         | 100 E      |             |                 |
| Saudization Certificate<br>Zakath Certificate (Saudi Arabia based Company) * 2                                                                | Current         | Other             | $\smile$                   | $\smile$    | $\smile$     | dd-mmm-yyy 🗟    | Ŭ           | . 12       |             |                 |
|                                                                                                    | Current         | Other             |                            |             |              | dd-mmm-yyy 🗟    |             | 10         |             |                 |
|                                                                                                    | Current         | Other             |                            |             |              | 04-Apr-2023     |             | 10.<br>10. |             |                 |
| Columns Hidden 1                                                                                                    |                 |                   |                            |             |              |                 |             |            |             |                 |

#### Mandatory Update for:

#### (KSA Suppliers)

- 1. Chamber of Commerce Registration
- 2. Commercial Registration Certificate
- 3. Zakat Certificate

#### (Foreign Suppliers). Trade License / Business License / Certificate of Incorporation

### **B.** To update the expired certificate.

- 1. From the list of Business Classification, select the certification you desire to update
- 2. Change the expiration date.
- 3. In Attachments, click (+) button, add the latest copy of certificates. Do not remove the previous/old certificate.

| Organization Details Tax identifiers Addresses Contacts Payments Business Classifications Product | s and Services |                   |                      |             |             |                 |                                |       |               |             |
|---------------------------------------------------------------------------------------------------|----------------|-------------------|----------------------|-------------|-------------|-----------------|--------------------------------|-------|---------------|-------------|
| None of the classifications are applicable                                                        |                |                   |                      |             |             |                 |                                |       |               |             |
| Actions View + Format + * Freeze Detach - Wrap                                                    |                |                   | Other Certifying     | 0.10        |             |                 |                                |       |               | Confirmed   |
| Classification                                                                                    | Status         | Certifying Agency | Agency               | Certificate | Start Date  | Expiration Date | Attachments 5                  | Notes | Provided By   | On          |
| Chamber of Commerce Registration Certificate                                                      | Current        | Other             | Riyadh Chamber of    | COC         | $\frown$    | dd-mmm-yyy 🗟    | COC.pd +X                      | ШŘ    | Fahad Al Saud | 24-Jan-2022 |
| GOSI/ Insurance Certificate                                                                       | Current        | Other             | General Organizatio  | GOSI        | 2/          | dd-mmm-yyy 🗟    | GOSI Certif. valid up to 6.7.1 | Ш?    | Fahad Al Saud | 24-Jan-2022 |
| Saudization Certificate                                                                           | Current        | Other             | Ministry of Labor an | Saudization |             | dd-mmm-yyy 🗟    | SaudiCertificate 11-04-1443.J  | ШŘ    | Fahad Al Saud | 24-Jan-2022 |
| Zakath Certificate (Saudi Arabia based Company)                                                   | Current        | Other             | General Authority fo |             |             | dd-mmm-yyy 🗟    | EYSA ZAKAT Final Certificati   | D.    | Fahad Al Saud | 24-Jan-2022 |
| Commercial Registration Certificate/Certificate of Incorporation                                  | Current        | Other             | Ministry Of Commer   | 1010383821  | 21-Jul-2013 | 04-Apr-2023 🗓   | CR COPY EY +X                  | ШŘ.   | Fahad Al Saud | 29-Mar-2022 |
| Columns Hidden 1                                                                                  |                |                   |                      |             |             |                 |                                |       |               |             |
|                                                                                                   |                |                   |                      |             |             |                 |                                |       |               |             |

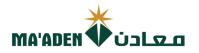

### 9. How to update "Products and Services"

This section is "Mandatory" requirement to select and add the category of your company products and services.

| Enter your text here |                 |           |          |          |                          |                       |  |
|----------------------|-----------------|-----------|----------|----------|--------------------------|-----------------------|--|
| Organization Details | Tax Identifiers | Addresses | Contacts | Payments | Business Classifications | Products and Services |  |
| Actions  View        | Format 🔻        | ×Ē        | Freeze   | Detach   | 📣 Wrap                   |                       |  |
| Category Name        |                 | 7         |          |          |                          |                       |  |
| No data to display.  | $\overline{}$   |           |          |          |                          |                       |  |

- 2. Select the categories by clicking the expanded button " »" choose the right category of your company products and services.
- 3. Once, you have chosen the right category Thick to select "  $\square$  ".
- 4. Then click "Apply" then "OK" to add the selected categories in your Products and Services.

|                | Category Name                                                                                                    | Description                                                                                                    |                  |
|----------------|----------------------------------------------------------------------------------------------------|----------------------------------------------------------------------------------------------------|------------------|
| View 🔻 Form    | at ▼ 💷 Freeze 📰 Detach 🚃 🎁 🟗 🧃                                                                                                    | J Wrap                                                                                                    | Search           |
| Select Catego  | ory Name                                                                                                    | Description                                                                                                    |                  |
|                | Material                                                                                                    | Material                                                                                                    |                  |
| ∕∕⊓⊵≡          | Services                                                                                                    | Services                                                                                                    |                  |
| Columns Hidd   | en 1                                                                                                    |                                                                                                    |                  |
|                |                                                                                                    |                                                                                                    | Apply O <u>K</u> |
| Search         |                                                                                                    |                                                                                                    |                  |
|                | Category Name                                                                                                    | Description                                                                                                    |                  |
|                |                                                                                                    |                                                                                                    | Search           |
|                |                                                                                                    |                                                                                                    | Search           |
| View 🔻 Form    | nat 👻 🏢 Freeze 🔐 Detach 🖷 👬                                                                                                    | .↓Ĩ Wrap                                                                                                    | Search           |
| View View Form |                                                                                                    |                                                                                                    | Sedici           |
| Select Categ   |                                                                                                    |                                                                                                    | Sedici           |
| Select Categ   | ory Name                                                                                                    | Description                                                                                                    | Search           |
| Select Categ   | ory Name                                                                                                    | Description<br>Material                                                                                                    | Sedici           |
| Select Categ   | Material Chemicals and Lubricants                                                                                                    | Description<br>Material<br>Chemicals and Lubricants                                                                                                    | Search           |
| Select Categ   | Internal Internal Chemicals and Lubricants Electrical and Instrumentation (E&I)                                                                                                    | Description Material Chemicals and Lubricants Electrical and Instrumentation (E&I)                                                                                                    | Sedici           |
| Select Categ   | Internal Internal Chemicals and Lubricants Internation (E&I) Internation (E&I) Inte | Description         Material         Chemicals and Lubricants         Electrical and Instrumentation (E&I)         Manufacturing Components                                                                                                    | Search           |
|                | Anterial  Chemicals and Lubricants  Chemicals and Instrumentation (E&I)  Anterial Manufacturing Components  Safety, Workshop and Materials Handling                                                                                                    | Description         Material         Chemicals and Lubricants         Electrical and Instrumentation (E&I)         Manufacturing Components         Safety, Workshop and Materials Handling                                                       | Sedici           |
|                | Name     Material     Chemicals and Lubricants     Electrical and Instrumentation (E&I)     Manufacturing Components     Safety, Workshop and Materials Handling     Stationeries and consumables                                                                                                    | Description         Material         Chemicals and Lubricants         Electrical and Instrumentation (E&I)         Manufacturing Components         Safety, Workshop and Materials Handling         Stationeries and consumables                  | Seder            |
| Select Categ   | Material  Chemicals and Lubricants  Chemicals and Lubricants  Chemicals and Instrumentation (E&I)  Manufacturing Components  Safety, Workshop and Materials Handling  Safety, Workshop and Consumables  Services  General Service                                                                                                    | Description         Material         Chemicals and Lubricants         Electrical and Instrumentation (E&I)         Manufacturing Components         Safety, Workshop and Materials Handling         Stationeries and consumables         Services | Sedici           |

#### **Required Documents:**

Attached copy of the following through "Organization Details" - Attachment.

- Company Brochures / Business Activity License along with CR Copy / Cert. of incorporation Copy.

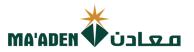

# 10. How to submit the "Change Request" to Maaden portal

- 1. Once you complete the required update. In "Change Description" field, Input the reason of your change request.
- 2. Then, Click "Review Changes" to review the changes you have made.

If you wish to delete the change request, click on "Delete Change Request" button.

| ma'aden معادن                                                                                                    | û ₽ ♀ ®                                                                                         |
|----------------------------------------------------------------------------------------------------|-------------------------------------------------------------------------------------------------|
| Edit Profile Change Request: 1167003                                                                                                    | Delete Change Request         Review Changes         Save         Save and Close         Cancel |
| Change Description - (Sample) Adding of Bank Account - Updating of Business Classification (CR, Zakat] Enter your text here Organization Details Tax Identifiers Addresses Contacts Payments Business Classifications Products and Services | 2                                                                                               |
| Actions <b>v</b> View <b>v</b> Format <b>v X R</b> in Freeze in Detach 4 Wrap                                                                                                    |                                                                                                 |
| Category Name                                                                                                    | Description                                                                                     |
| No data to display.                                                                                                    |                                                                                                 |

3. Once review complete, Click "Submit".

| معادن 🗰 MA'ADEN       |                                                                                           |                            |
|-----------------------|-------------------------------------------------------------------------------------------|----------------------------|
| Review Changes        |                                                                                           | Edit Submit <u>C</u> ancel |
| Change Description    | - (Sample) Adding of Bank Account<br>- Updating of Business Classification (CR,<br>Zakat) | 3                          |
| Confirmation will app | pear "Your Change Request XXXXX was Submitted"                                            |                            |